# Introduction to the DLL for the USB Experiment Interface Board K8055

The K8055 interface board has 5 digital input channels and 8 digital output channels. In addition, there are two analogue inputs, two analogue voltage outputs and two PWM (Pulse Width Modulation) outputs with 8 bit resolution. The number of inputs/outputs can be further expanded by connecting more (up to a maximum of four) cards to the PC's USB connectors. Each card is given its own identification number by means of two jumpers, SK5 and SK6 (see table 1 below for card numbering).

All communication routines are contained in a Dynamic Link Library (DLL) K8055D.DLL.

This document describes all functions and procedures of the DLL that are available for your application programme. Calling the functions and procedures exported by the DLL, you may write custom Windows (98SE, 2000, Me, XP) applications in Delphi, Visual Basic, C++ Builder or any other 32-bit Windows application development tool that supports calls to a DLL.

A complete overview of the procedures and functions that are exported by the K8055D.DLL follows. At the end of this document there are listings of example programmes in order to gain an insight as to how to construct your own application programmes. The examples are written in Delphi, Visual Basic and C++ Builder. In the listings there are full declarations for the DLL function and procedures.

Note that all the examples in the function and procedure description section are written for Delphi.

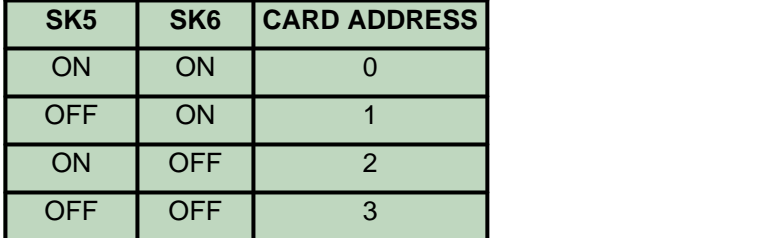

### **TABLE 1: Jumper SK5, SK6 Settings**

**Note**: These settings must be done before the USB cable is connected to the K8055 card or before turning the PC on.

# Overview of the Procedures and Functions of the K8055D.DLL

**General procedures**

### **Analogue to Digital converter procedures**

### **Digital to Analogue conversion procedures**

# **Digital Output procedures**

ClearDigitalChannel(Channel) *Clears the output channel* ClearAllDigital *Clears all output channels* SetDigitalChannel(Channel) *Sets the output channel* SetAllDigital *Sets all output channels*

### **Digital Input procedures and functions**

### **Counter procedures and functions**

SetCounterDebounceTime(CounterNr, DebounceTime)

Opens the communication link to the K8055 device CloseDevice *Closes the link to the K8055 device*

ReadAnalogChannel(Channelno) *Reads the status of one analogue input-channel* ReadAllAnalog(Data1, Data2) *Reads the status of both analogue input-channels*

OutputAnalogChannel(Channel,Data) *Sets the analogue output channel according to the data*

OutputAllAnalog(Data1,Data2) *Sets both analogue output channels according to the data*

ClearAnalogChannel(Channel) *Sets the analogue output channel to minimum* ClearAllAnalog *Sets all analogue output channels to minimum* SetAnalogChannel(Channel) *Sets the analogue output channel to maximum* SetAllAnalog *Sets all analogue output channels to maximum*

Sets the digital outputs according to the data

ReadDigitalChannel(Channel) *Reads the status of the input channel* ReadAllDigital(Buffer) *Reads the status of all the input channels*

ResetCounter(CounterNr) *Resets the 16 bit pulse counter number 1 or counter number 2* ReadCounter(CounterNr) *Reads the content of the pulse counte rnumber 1 or counter number 2 Sets the debounce time to the pulse counter*

# Procedures And Functions of the K8055D.DLL

## **OpenDevice**

### *Syntax*

FUNCTION OpenDevice(CardAddress: Longint): Longint;

### *Parameter*

CardAddress: Value between 0 and 3 which corresponds to the jumper (SK5, SK6) setting on the K8055 board. See table 1.

### *Result*

Longint: If succeeded the return value will be the card address read from the K8055 hardware. Return value -1 indicates that K8055 card was not found.

### *Description*

Opens the communication link to the K8055 card. Loads the drivers needed to communicate via the USB port. This procedure must be performed before any attempts to communicate with the K8055 card.

This function can also be used to selects the active K8055 card to read and write the data. All the communication routines after this function call are addressed to this card until the other card is selected by this function call.

### *Example*

```
 var h: longint;
 BEGIN
    h:=OpenDevice(0); // Opens the link to card number 0
 END;
```
### **CloseDevice**

*Syntax* PROCEDURE CloseDevice;

### *Description*

Unloads the communication routines for K8055 card and unloads the driver needed to communicate via the USB port. This is the last action of the application program before termination.

### *Example*

```
BEGIN
    CloseDevice; // The communication to the K8055 device is closed
 END;
```
# ReadAnalogChannel

*Syntax* FUNCTION ReadAnalogChannel (Channel: Longint): Longint;

#### *Parameter*

Channel: Value between 1 and 2 which corresponds to the AD channel whose status is to be read.

#### *Result*

Longint: The corresponding Analogue to Digital Converter data is read.

#### *Description*

The input voltage of the selected 8-bit Analogue to Digital converter channel is converted to a value which lies between 0 and 255.

#### *Example*

```
 var data: longint;
BEGIN
     data := ReadAnalogChannel(1);
     // AD channel 1 is read to variable 'data'
 END;
```
# ReadIAllAnalog

*Syntax*

PROCEDURE ReadAllAnalog(var Data1, Data2: Longint);

#### *Parameter*

Data1, Data2: Pointers to the long integers where the data will be read.

*Description*

The status of both Analogue to Digital Converters are read to an array of long integers.

```
Example
procedure TForm1.Button1Click(Sender: TObject);
var Data1, Data2: Longint;
begin
   ReadAllAnalog(Data1, Data2); // Read the data from the K8055
   Label1.caption:=inttostr(Data1); // Display CH1 data
   Label2.caption:=inttostr(Data2); // Display CH2 data
end;
```
# OutputAnalogChannel

*Syntax*

PROCEDURE OutputAnalogChannel(Channel: Longint; Data: Longint);

#### *Parameters*

Channel: Value between 1 and 2 which corresponds to the 8-bit DA channel number whose data is to be set.

Data: Value between 0 and 255 which is to be sent to the 8-bit Digital to Analogue Converter.

#### *Description*

The indicated 8-bit Digital to Analogue Converter channel is altered according to the new data. This means that the data corresponds to a specific voltage. The value 0 corresponds to a minimum output voltage (0 Volt) and the value 255 corresponds to a maximum output voltage (+5V). A value of 'Data' lying in between these extremes can be translated by the following formula : Data / 255 x 5V.

#### *Example*

```
 BEGIN
   OutputAnalogChannel (1,127);
   // DA channel 1 is set to 2.5V
 END;
```
# OutputAllAnalog

#### *Syntax*

PROCEDURE OutputAllAnalog(Data1: Longint; Data2: Longint);

#### *Parameters*

Data1, Data2: Value between 0 and 255 which is to be sent to the 8-bit Digital to Analogue Converter.

### *Description*

Both 8-bit Digital to Analogue Converter channels are altered according to the new data. This means that the data corresponds to a specific voltage. The value 0 corresponds to a minimum output voltage (0 Volt) and the value 255 corresponds to a maximum output voltage (+5V). A value of 'Data1' or 'Data2' lying in between these extremes can be translated by the following formula : Data / 255 x 5V.

#### *Example*

```
 BEGIN
   OutputAllAnalog(127, 255);
   // DA channel 1 is set to 2.5V and channel 2 is set to 5V
 END;
```
# ClearAnalogChannel

*Syntax* PROCEDURE ClearAnalogChannel(Channel: Longint);

#### *Parameter*

Channel: Value between 1 and 2 which corresponds to the 8-bit DA channel number in which the data is to be erased.

*Description* The selected DA-channel is set to minimum output voltage (0 Volt).

```
Example
  BEGIN
     ClearAnalogChannel (1); // DA channel 1 is set to 0V
  END;
```
# **ClearAllAnalog**

*Syntax* PROCEDURE ClearAllAnalog;

*Description*

Both DA-channels are set to minimum output voltage (0 Volt) .

```
Example BEGIN
     ClearAllAnalog; // All DA channels 1 and 2 are set to 0V
  END;
```
### SetAnalogChannel

*Syntax* PROCEDURE SetAnalogChannel(Channel: Longint);

#### *Parameter*

Channel: Value between 1 and 2 which corresponds to the 8-bit DA channel number in which the data is to be set to maximum.

#### *Description*

The selected 8-bit Digital to Analogue Converter channel is set to maximum output voltage.

```
Example 15
   BEGIN
     SetAnalogChannel(1); // DA channel 1 is set to +5V
   END;
```
# SetAllAnalog

*Syntax* PROCEDURE SetAllAnalog;

*Description*

All channels of the 8-bit Digital to Analogue Converters are set to maximum output voltage.

```
Example
```

```
 BEGIN
   SetAllAnalog; // DA channels 1 and 2 are set to +5V
 END;
```
# WriteAllDigital

```
Syntax
PROCEDURE WriteAllDigital(Data: Longint);
```
#### *Parameter*

Data: Value between 0 and 255 that is sent to the output port (8 channels).

#### *Description*

The channels of the digital output port are updated with the status of the corresponding bits in the data parameter. A high (1) level means that the microcontroller IC1 output is set, and a low (0) level means that the output is cleared.

### *Example*

```
 BEGIN
   WriteAllDigital(7);
   // Output channels 1...3 are on, output channels 4...8 are off
 END;
```
# ClearDigitalChannel

*Syntax*

```
PROCEDURE ClearDigitalChannel(Channel: Longint);
```
*Parameter*

Channel: Value between 1 and 8 which corresponds to the output channel that is to be cleared.

*Description* The selected channel is cleared.

#### *Example*

```
 BEGIN
   ClearIOchannel(4); // Digital output channel 4 is OFF
 END;
```
# **ClearAllDigital**

```
Syntax
PROCEDURE ClearAllDigital;
```
*Result* All digital outputs are cleared.

### *Example*

```
 BEGIN
   ClearAllDigital; // All Output channels 1 to 8 are OFF
 END;
```
# **SetDigitalChannel**

### **8 Description of the DLL**

*Syntax* PROCEDURE SetDigitalChannel(Channel: Longint);

*Parameter* Channel: Value between 1 and 8 which corresponds to the output channel that is to be set.

*Description* The selected digital output channel is set.

```
Example
   BEGIN
     SetDigitalChannel(1); // Digital output channel 3 is ON
   END;
```
## **SetAllDigital**

*Syntax* PROCEDURE SetAllDigital;

*Description* All the digital output channels are set.

### *Example*

```
 BEGIN
   SetAllDigital; // All Output channels are ON
 END;
```
# ReadDigitalChannel

```
Syntax
```
FUNCTION ReadDigitalChannel(Channel: Longint): Boolean;

### *Parameter*

Channel: Value between 1 and 5 which corresponds to the input channel whose status is to be read.

*Result*

Boolean: TRUE means that the channel has been set and FALSE means that it has been cleared.

### *Description*

The status of the selected Input channel is read.

```
Example
   var status: boolean;
   BEGIN
     status := ReadIOchannel(2); // Read Input channel 2
   END;
```
# ReadAllDigital

#### *Syntax*

FUNCTION ReadAllDigital: Longint;

*Result*

Longint: The 5 LSB correspond to the status of the input channels. A high (1) means that the channel is HIGH, a low (0) means that the channel is LOW.

### *Description*

The function returns the status of the digital inputs.

```
Example
   var status: longint;
   BEGIN
     status := ReadAllDigital; // Read the Input channels
   END;
```
# ResetCounter

#### *Syntax*

PROCEDURE ResetCounter(CounterNumber: Longint);

### *Parameter*

CounterNumber: Value 1 or 2, which corresponds to the counter to be reset.

*Description* The selected pulse counter is reset.

### *Example* BEGIN ResetCounter(2);  $//$  Reset the counter number 2 END;

## **ReadCounter**

### *Syntax*

FUNCTION ReadCounter(CounterNumber: Longint): Longint;

### *Parameter*

CounterNumber: Value 1 or 2, which corresponds to the counter to be read.

### *Result*

Longint: The content of the 16 bit pulse counter.

### *Description*

The function returns the status of the selected 16 bit pulse counter. The counter number 1 counts the pulses fed to the input I1 and the counter number 2 counts the pulses fed to the input I2.

```
Example
  var pulses: longint;
  BEGIN
    pulses := ReadCounter(2); // Read the counter number 2
   END;
```
# SetCounterDebounceTime

*Syntax*

PROCEDURE SetCounterDebounceTime(CounterNr, DebounceTime: Longint);

#### *Parameter*

CounterNumber: Value 1 or 2, which corresponds to the counter to be set. DebounceTime: Debounce time for the pulse counter.

The DebounceTime value corresponds to the debounce time in milliseconds (ms) to be set for the pulse counter. Debounce time value may vary between 0 and 5000.

#### *Description*

The counter inputs are debounced in the software to prevent false triggering when mechanical switches or relay inputs are used. The debounce time is equal for both falling and rising edges. The default debounce time is 2ms. This means the counter input must be stable for at least 2ms before it is recognised, giving the maximum count rate of about 200 counts per second.

If the debounce time is set to 0, then the maximum counting rate is about 2000 counts per second.

```
Example
  BEGIN
     SetCounterDebounceTime(1,100); 
     // The debounce time for counter number 1 is set to 100ms
   END;
```
### **Using the K8055D.DLL in Delphi**

In this application example there are the declarations of the K8055D.DLL procedures and functions and an example how to use the two most important DLL function calls: **OpenDevice** and **CloseDevice.**

```
unit K8055;
interface
uses
   Windows, Messages, SysUtils, Classes, Graphics, Controls, Forms, Dialogs,
   StdCtrls, ExtCtrls, ComCtrls;
type
   TForm1 = class(TForm)
     GroupBox1: TGroupBox;
     SK6: TCheckBox;
     SK5: TCheckBox;
     Button1: TButton;
     Label1: TLabel;
     procedure FormClose(Sender: TObject; var Action: TCloseAction);
    procedure Button1Click(Sender: TObject);
   private
     { Private declarations }
   public
     { Public declarations }
   end;
var
   Form1: TForm1;
   timed:boolean;
implementation
\{SR * .DFM\}function OpenDevice(CardAddress: Longint): Longint; stdcall; external 'K8055d.dll';
procedure CloseDevice; stdcall; external 'K8055d.dll';
function ReadAnalogChannel(Channel: Longint):Longint; stdcall; external 'K8055d.dll';
procedure ReadAllAnalog(var Data1, Data2: Longint); stdcall; external 'K8055d.dll';
procedure OutputAnalogChannel(Channel: Longint; Data: Longint); stdcall; external
'K8055d.dll';
procedure OutputAllAnalog(Data1: Longint; Data2: Longint); stdcall; external 'K8055d.dll';
procedure ClearAnalogChannel(Channel: Longint); stdcall; external 'K8055d.dll';
procedure ClearAllAnalog; stdcall; external 'K8055d.dll';
procedure SetAnalogChannel(Channel: Longint); stdcall; external 'K8055d.dll';
procedure SetAllAnalog; stdcall; external 'K8055d.dll';
procedure WriteAllDigital(Data: Longint);stdcall; external 'K8055d.dll';
procedure ClearDigitalChannel(Channel: Longint); stdcall; external 'K8055d.dll';
procedure ClearAllDigital; stdcall; external 'K8055d.dll';
procedure SetDigitalChannel(Channel: Longint); stdcall; external 'K8055d.dll';
procedure SetAllDigital; stdcall; external 'K8055d.dll';
function ReadDigitalChannel(Channel: Longint): Boolean; stdcall; external 'K8055d.dll';
function ReadAllDigital: Longint; stdcall; external 'K8055d.dll';
function ReadCounter(CounterNr: Longint): Longint; stdcall; external 'K8055d.dll';
procedure ResetCounter(CounterNr: Longint); stdcall; external 'K8055d.dll';
procedure SetCounterDebounceTime(CounterNr, DebounceTime:Longint); stdcall; external
'K8055d.dll';
procedure TForm1.FormClose(Sender: TObject; var Action: TCloseAction);
begin
   CloseDevice;
end;
procedure TForm1.Button1Click(Sender: TObject);
var h,CardAddr:longint;
begin
   CardAddr:= 3-(integer(SK5.Checked) + integer(SK6.Checked) * 2);
   h:= OpenDevice(CardAddr);
   case h of
```

```
0..3: label12.caption:='Card '+ inttostr(h)+' connected';
 -1: label12.caption:='Card '+ inttostr(CardAddr)+' not found';
  end;
end;
```
**end**.

### **Using the K8055D.DLL in Visual Basic**

In the listing of an application example there are the declarations of the K8055D.DLL procedures and functions and an example how to use the two most important DLL function calls: **OpenDevice** and **CloseDevice.**

**Note:** Make sure that the file K8055D.DLL is copied to the Windows' SYSTEM32 folder:

```
Option Explicit
Private Declare Function OpenDevice Lib "k8055d.dll" (ByVal CardAddress As Long) As Long
Private Declare Sub CloseDevice Lib "k8055d.dll" ()
Private Declare Function ReadAnalogChannel Lib "k8055d.dll" (ByVal Channel As Long) As Long
Private Declare Sub ReadAllAnalog Lib "k8055d.dll" (Data1 As Long, Data2 As Long)
Private Declare Sub OutputAnalogChannel Lib "k8055d.dll" (ByVal Channel As Long, ByVal Data As
Long)
Private Declare Sub OutputAllAnalog Lib "k8055d.dll" (ByVal Data1 As Long, ByVal Data2 As
Long)
Private Declare Sub ClearAnalogChannel Lib "k8055d.dll" (ByVal Channel As Long)
Private Declare Sub SetAllAnalog Lib "k8055d.dll" ()
Private Declare Sub ClearAllAnalog Lib "k8055d.dll" ()
Private Declare Sub SetAnalogChannel Lib "k8055d.dll" (ByVal Channel As Long)
Private Declare Sub WriteAllDigital Lib "k8055d.dll" (ByVal Data As Long)
Private Declare Sub ClearDigitalChannel Lib "k8055d.dll" (ByVal Channel As Long)
Private Declare Sub ClearAllDigital Lib "k8055d.dll" ()
Private Declare Sub SetDigitalChannel Lib "k8055d.dll" (ByVal Channel As Long)
Private Declare Sub SetAllDigital Lib "k8055d.dll" ()
Private Declare Function ReadDigitalChannel Lib "k8055d.dll" (ByVal Channel As Long) As
Boolean
Private Declare Function ReadAllDigital Lib "k8055d.dll" () As Long
Private Declare Function ReadCounter Lib "k8055d.dll" (ByVal CounterNr As Long) As Long
Private Declare Sub ResetCounter Lib "k8055d.dll" (ByVal CounterNr As Long)
Private Declare Sub SetCounterDebounceTime Lib "k8055d.dll" (ByVal CounterNr As Long, ByVal
DebounceTime As Long)
Private Sub Connect_Click()
     Dim CardAddress As Long
     Dim h As Long
     CardAddress = 0
    CardAddress = 3 - (Check1(0)).Value + Check1(1).Value * 2) h = OpenDevice(CardAddress)
     Select Case h
         Case 0, 1, 2, 3
            Labell.Caption = "Card " + Str(h) + " connected"
         Case -1
             Label1.Caption = "Card " + Str(CardAddress) + " not found"
     End Select
End Sub
Private Sub Form_Terminate()
     CloseDevice
End Sub
```
### **Using the K8055D.DLL in Borland C++ Builder**

Below there is a listing of the K8055D.h including the declarations of the K8055D.DLL procedures and functions. A listing of an application example shows how to use the two most important DLL function calls: **OpenDevice** and **CloseDevice.**

```
//Listing K8055D.h
#ifdef __cplusplus
extern "C" {
#endif
#define FUNCTION __declspec(dllimport)
FUNCTION long __stdcall OpenDevice(long CardAddress);
FUNCTION __stdcall CloseDevice();
FUNCTION long _stdcall ReadAnalogChannel(long Channel);
FUNCTION __stdcall ReadAllAnalog(long *Data1, long *Data2);
FUNCTION __stdcall OutputAnalogChannel(long Channel, long Data);
FUNCTION __stdcall OutputAllAnalog(long Data1, long Data2);
FUNCTION __stdcall ClearAnalogChannel(long Channel);
FUNCTION __stdcall ClearAllAnalog();
FUNCTION __stdcall SetAnalogChannel(long Channel);
FUNCTION __stdcall SetAllAnalog();
FUNCTION __stdcall WriteAllDigital(long Data);
FUNCTION __stdcall ClearDigitalChannel(long Channel);
FUNCTION __stdcall ClearAllDigital();
FUNCTION __stdcall SetDigitalChannel(long Channel);
FUNCTION __stdcall SetAllDigital();
FUNCTION bool __stdcall ReadDigitalChannel(long Channel);
FUNCTION long __stdcall ReadAllDigital();
FUNCTION long __stdcall ReadCounter(long CounterNr);
FUNCTION __stdcall ResetCounter(long CounterNr);
FUNCTION __stdcall SetCounterDebounceTime(long CounterNr, long DebounceTime);
#ifdef __cplusplus
}
.<br>#endif
//Listing Unit1.cpp
//---------------------------------------------------------------------------
#include <vcl.h>
#pragma hdrstop
#include "Unit1.h"
#include "K8055D.h"
#pragma package(smart_init)
#pragma resource "*.dfm"
TForm1 *Form1;
//---------------------------------------------------------------------------
 __fastcall TForm1::TForm1(TComponent* Owner)
 : TForm(Owner)
\{}
          //---------------------------------------------------------------------------
void __fastcall TForm1::Connect1Click(TObject *Sender)
\{ int CardAddr = 3 - (int(CheckBox1->Checked) + int(CheckBox2->Checked) * 2);
   int h = OpenDevice(CardAddr);
  switch (h) {
    case 0 :
    case 1 :
    case 2 :
    case 3 :
       Label1->Caption = "Card " + IntToStr(h) + " connected";
      break;
```

```
case -1 :
 Label1->Caption = "Card " + IntToStr(CardAddr) + " not found";
 }
}
//---------------------------------------------------------------------------
void __fastcall TForm1::FormClose(TObject *Sender, TCloseAction &Action)
\{ CloseDevice();
}
//---------------------------------------------------------------------------
```